Programmiere ein Kunstwerk aus bunten Linien:

TIPPE auf eines der fünf Felder [Bewegen] [Stift] [Variablen] [Logik] [Schleife], um die Befehle zu sehen.

ZIEHE einen Befehl auf die rechte Seite und schiebe ihn mittels "drag and drop" an die passende Stelle in der Befehlskette.

**DRÜCKE** auf [Zeichnen], wenn du mehrere Befehle zusammengestellt hast.

Probiere ein Quadrat. Dann ein Sechs- oder Achteck. Schaffst du auch einen Kreis?

## KREATIV: MENSCH ODER MASCHINE?

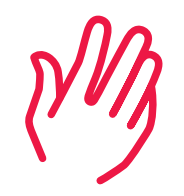

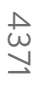

"Maschinen erzeugen nur das, was wir Menschen programmiert haben" (Frieder Nake).

Das Zeichenprogramm erlaubt es, aus Strichen Vielecke, sogenannte Polygone, zu erzeugen. Daraus lassen sich durch Wiederholung und geeignete Programmierung im Prinzip beliebige Zeichnungen herstellen. Selbst der Zufall lässt sich einbauen.

Die Herausforderung, einen künstlerischen Prozess von einer Maschine durchführen zu lassen, besteht allerdings darin, genau zu formulieren, was die Maschine machen soll – sozusagen aus dem Menschenkopf in den Maschinencode.

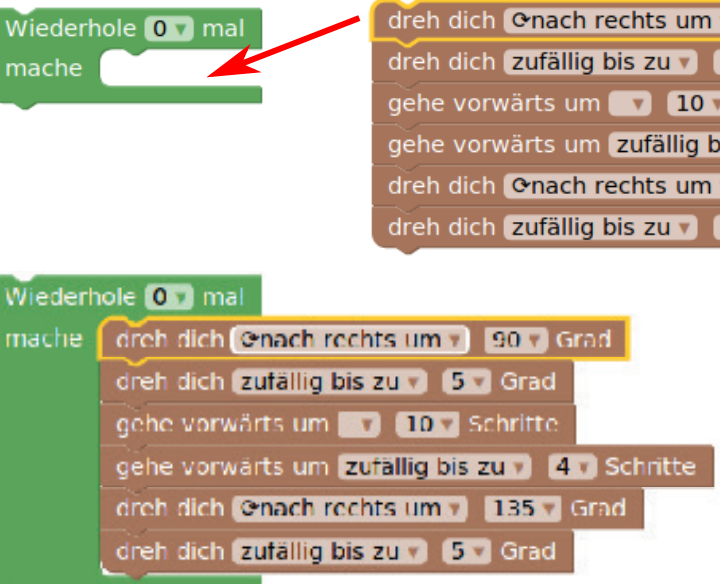

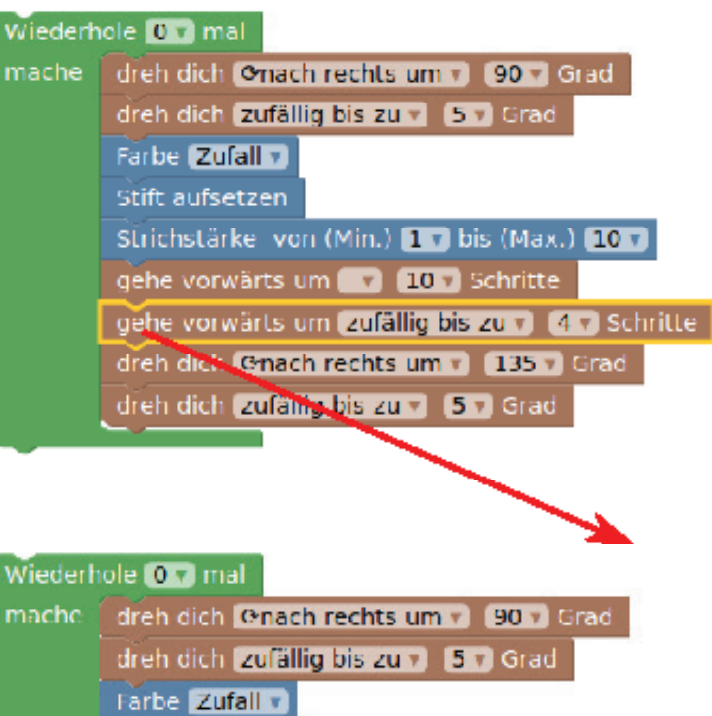

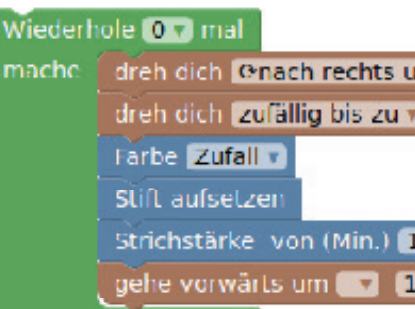

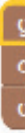

da staunst du.

dreh dich Onach rechts um v 90 v Grad dreh dich zufällig bis zu v 5 v Grad gehe vorwärts um 10 10 v Schritte ehe vorwärts um zufällig bis zu v 4 v Schritte Ireh dich Onach rechts um v 135 v Grad Ireh dich zufällig bis zu v 5 v Grad

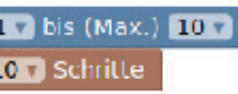

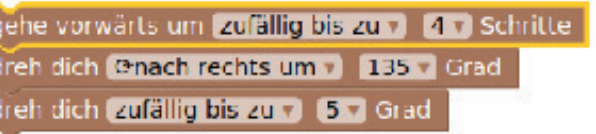